*А. Bratanich. Studies of Disciplines of Informatics of Future Teachers of Technologies Are in the Conditions of the Personality Oriented Approach.*

*In the article the theoretical going is considered near application of the personality oriented technologies of studies of disciplines of informatics in professional preparation of future teachers of technology. Modern tendencies and directions of development of the personality oriented technology of studies are analysed in the conditions of informative society. Компоненти of the personality oriented technology is certain studies which influence on quality of studies of disciplines of informatics of майбу-тніх teachers of technologies.*

*Keywords: personality oriented technology of studies of disciplines of informatics, preparation of informatics, of informatively-communication technologies, pedagogical education.*

*УДК 378.011.3 – 051:62/67]:004 С. Б. Дзус* 

## ІНТЕГРАЦІЯ ПРОГРАМНИХ ЗАСОБІВ КОМП'ЮТЕРНОГО ІМІТАЦІЙНОГО МОДЕЛЮВАННЯ В СИСТЕМУ ІНФОРМАЦІЙНОЇ ПІДГОТОВКИ МАЙБУТНІХ УЧИТЕЛІВ ТЕХНОЛОГІЙ

*У статті розглянута актуальність застосування комп'ютерного імітаційного моделювання в інформатичній підготовці вчителя технологій. Розглянуто програмні засоби імітаційного моделювання що мають широке застосування в освіті та дидактичні можливості засобів імітаційного комп'ютерного моделювання в системі інформатичної підготовки.*

*Ключові слова: комп'ютерне імітаційне моделювання, інформатична підготовка, навчання інформатичних дисциплін, інформаційно-комунікаційні технології, педагогічна освіта.*

Постановка проблеми. Стрімкий розвиток високих технологій в усіх галузях життєдіяльності людини диктує нові вимоги до якості інформатичної підготовки, майбутніх учителів технологій. Все більш агресивно новітні комп'ютерні технології, проникають у наше життя, стають незамінними та звичними атрибутами інженера-педагога, розробника, а отже і вчителя технологій [Алексеєв, 2000]. Наявність у майбутнього вчителя технологій необхідних знань та досвіду роботи з сучасними програмними засобами є запорукою становлення його як компетентного та успішного професіонала здатного бути провідником у світ сучасних виробничих технологій для учнів.

Розробка або дослідження будь-якого радіоелектронного цифрового пристрою потребує, як правило, побудови експериментальної моделі. Фізичне моделювання пов'язане з великими матеріальними витратами, оскільки потребує виготовлення макетів, яке може бути досить трудомістким [Карлащук, 2000]. У цьому випадку виправданим є застосування імітаційного комп'ютерного моделювання з використанням засобів і методів обчислювальної техніки. Однією з перших таких програм є електронна система моделювання Electronics Workbench (EWB), що відрізняється простим і легко засвоюваним інтерфейсом користувача [Кучумов, 2002].

Мета статті – розгляд можливостей застосування електронних систем моделювання у інформатичній підготовці майбутніх учителів технології.

Виклад основного матеріалу. Велике поширення електронна система моделювання EWB отримала в середніх і вищих навчальних закладах, де вона використовується в навчальних цілях в якості лабораторного практикуму з цілого ряду предметів (фізика, основи електротехніки та електроніки, основи обчислювальної техніки та автоматики та ін.). Дана система схемотехнічного моделювання показала досить високу гнучкість і точність обчислень, знайшовши широке застосування більш ніж в 50 країнах світу, як на підприємствах, так і у вищих навчальних закладах [Шеннон, 1978; Хоменко, 2007]. Electronics Workbench включає інструменти для моделювання, редагування, аналізу та тестування електричних схем.

Програма має простий інтерфейс і ідеально підходить для початкового навчання електроніці, основам обчислювальної техніки. Бібліотеки пропонують величезний набір моделей радіоелектронних пристроїв від найвідоміших іноземних виробників з широким діапазоном значень параметрів. Крім цього, є можливість створення власних компонентів. Активні елементи можуть бути показані як ідеальними, так і реальними моделями [Панфілов, 1999]. Різноманітні прилади (мультиметри, осцилографи, вольтметри, амперметри, частотні графопобудовувачі, динаміки, світлодіоди, лампи розжарювання, логічні аналізатори, сегментні індикатори) дозволяють робити вимірювання будь-яких величин, будувати графіки.

Дуже важливим для майбутнього вчителя є те, що електронна система моделювання EWB імітує реальне робоче місце дослідника – лабораторію, обладнану вимірювальними приладами, що працюють в реальному масштабі часу [Гультяев, 1999]. З її допомогою можна створювати, моделювати як прості, так і складні аналогові і цифрові радіофізичні пристрої. Зокрема для досліджень з основ обчислювальної техніки – логічні елементи, тригери, арифметико-логічні пристрої, тощо.

Для ефективного навчання інформатичних дисциплін із застосуванням електронної системи моделювання Electronics Workbench необхідно [Хоменко, 2007]:

знання основних принципів роботи операційної системи Windows;

 розуміння принципів роботи основних вимірювальних приладів (осцилограф, мультиметр, тощо);

знання окремих елементів радіоелектронних пристроїв.

Методика роботи з електронною системою моделювання EWB включає в себе три основних етапи: створення схеми, вибір і підключення вимірювальних приладів, і, нарешті, активація схеми – розрахунок процесів, що протікають в досліджуваному пристрої.

Звичайно процес створення схеми починається з розміщення на робочому полі EWB компонентів з бібліотеки програми. Чотирнадцять розділів бібліотеки програми EBW по черзі можуть бути викликані за допомогою іконок, розташованих на панелі інструментів (рис. 1).

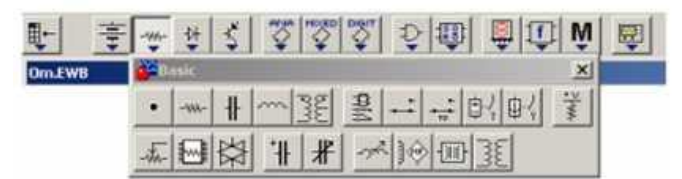

*Рис. 1. Каталоги бібліотеки компонентів EWB.*

Каталог вибраного розділу бібліотеки розташовується у вертикальному вікні праворуч або ліворуч від робочого поля (встановлюється в будь-яке місце перетягуванням стандартним способом – за шапку заголовка). Для відкриття каталогу потрібного розділу бібліотеки необхідно підвести курсор миші до відповідної іконки і натиснути один раз її ліву кнопку, після чого сірий фон іконки міняється на світло-сірий. Необхідний для створення схеми значок (символ) компонента переноситься з каталогу на робоче поле програми рухом миші при натиснутій лівій кнопці, після чого кнопка відпускається (для фіксування символу). При розміщенні компонентів схеми на робочому полі програми можна також скористатися контекстним меню, що виникають при натисканні на праву клавішу миші на вільному місці робочого нуля. На цьому етапі необхідно передбачити місце для розміщення контрольних точок і іконок контрольно-вимірювальних приладів.

З методичної точки зору важливим є те, що виділений компонент схеми (відображається червоним кольором) можна повернути (з допомогою клавіш Ctrl + R, контекстного меню, кнопок на панелі інструментів або пункту меню Circuit> Rotate) або дзеркально відобразити відносно вертикальної

(горизонтальної) осі (команда меню Circuit>Flip Vertical (Horizontal), контекстне меню, кнопки на панелі інструментів). При повороті більшість компонентів повертаються на 90° проти годинникової стрілки при кожному виконанні команди, для вимірювальних приладів (амперметр, вольтметр і ін.). Міняються місцями клеми підключення. Ці дії дають можливість викладачеві перевірити розуміння процесів, які імітує студент у середовищі EWB.

У готовій схемі користуватися поворотом і відображенням елементів недоцільно, оскільки це найчастіше призводить до плутанини сполучних проводів – в цьому випадку компонент потрібно відключити від ланцюга, і тільки потім обертати (відображати).

За допомогою подвійного клацання по значку компонента можна змінити його властивості. У випадаючому діалоговому вікні встановлюються необхідні параметри (колір провідника, опір резистора, тип транзистора і т.д.) і вибір підтверджується натисканням кнопки «Ок» або клавіші «Enter» на клавіатурі. Для великого числа компонентів можна вибрати параметри, що відповідають реальним елементам (діодів, транзисторів і т.п.) різних виробників.

Якщо в схемі використовуються компоненти однакового номіналу (наприклад, резистори з однаковим опором), то номінал такого компонента рекомендується задати безпосередньо в каталозі бібліотеки, і потім переносити компоненти в потрібній кількості на робоче поле. Для зміни номіналу компонента необхідно два рази клацнути мишею по символу його графічного зображення і в спадному після цього вікні внести зміни. При створенні схем зручно також користуватися динамічним меню, яке викликається натисканням правої кнопки миші. Меню містить команди Help (допомога). Paste (вставити), Zoom In (збільшити), Zoom Out (зменшити), Schematic Options (параметри схеми), а також команди Add <Назва компонента. Ця команда дозволяє додати на робоче поле компоненти, не звертаючись до каталогів бібліотеки. Кількість команд Add <Назва компонента> в списку меню визначається кількістю типів компонент (резисторів, знака заземлення і т.д.), вже наявних на робочому полі.

Після розміщення компонентів здійснюється з'єднання їхніх виводів провідниками. При цьому необхідно враховувати, що до виводу компонента можна підключити тільки один провідник. Для виконання підключення курсор миші підводиться до виводу компонента і після появи поля натискається ліва кнопка і з'являється при цьому провідник простягається до виводу іншого компонента до появи на ньому такого ж поля, після чого кнопка миші відпускається, і з'єднання готове. При необхідності підключення до цих виводів інших провідників у бібліотеці Basic вибирається точка (символ з'єднання) і переноситься на раніше встановлений провідник. Щоб точка почорніла

(спочатку вона має червоний колір), необхідно натиснути мишею по вільному місцю робочого поля. Якщо ця точка дійсно має електричне з'єднання з провідником, то вона повністю забарвлюється чорним кольором. Якщо на ній видно слід від перетинає провідника, то електричного з'єднання немає і точку необхідно встановити заново. Після вдалої установки до точки з'єднання можна підключити ще два провідника. Якщо з'єднання потрібно розірвати, курсор підводиться до одного з виводів компонентів або точці з'єднання і при появі поля натискається ліва кнопка, провідник відводиться на вільне місце робочого поля, після чого кнопка відпускається.

Якщо при відключенні провідника від точки з'єднання до неї залишаються приєднаними тільки два провідника, то вона автоматично видаляється зі схеми, що іноді буває незручним. Відключити даний тип поведінки можна, скинувши прапорець з опції «Auto-delete connectors» (Circuit> Schematic Options ...> Wiring).

Якщо необхідно підключити вивід до наявного на схемі провідника, то провідник від виводу компонента курсором підводиться до зазначеного провідника і після появи точки з'єднання кнопка миші відпускається. Слід зазначити, що перетин сполучених провідників проводиться автоматично, причому перешкоди – компоненти та інші провідники – обгинаються по ортогональних напрямках (але горизонталі або вертикалі). Точка з'єднання може бути використана не тільки для підключення провідників, але і для введення написів (наприклад, вказівки величини струму в провіднику, його функціонального призначення тощо). Для цього необхідно двічі клацнути по точці і в розкрився вікні ввести необхідну напис.

При позначенні компонентів необхідно дотримуватися рекомендацій і правил, передбачених ЄСКД (єдиною системою конструкторської документації). Підключення до схеми контрольно-вимірювальних приладів проводиться аналогічно.

Для таких приладів, як осцилограф або логічний аналізатор, з'єднання доцільно проводити кольоровими провідниками, оскільки їх колір визначає колір відповідної осцилограми.

Кожен елемент може бути пересунутий на нове місце. Для цього він повинен бути виділений і перетягнути за допомогою мишки. При цьому розташування сполучних проводів зміниться автоматично. Можна також перемістити цілу групу елементів: для цього їх потрібно послідовно виділяти мишкою, утримуючи клавішу Ctrl, а потім перетягнути їх у нове місце. Якщо необхідно перемістити окремий сегмент провідника, до нього підводиться курсор, натискається ліва кнопка і, після появи у вертикальній або

горизонтальній площині подвійного курсору, виробляються потрібні переміщення.

Після підготовки схеми рекомендується скласти її опис (відповідне вікно викликається з меню Window> Description або за допомогою комбінації клавіш  $Ctrl + D$ ).

В електронній системі Electronic Workbench є чотирнадцять розділів бібліотеки компонентів, які можуть бути використані при моделюванні. Зокрема бібліотека містить велику базу цифрових логічних елементів необхідних при створенні лабораторних практикумів з основ обчислювальної техніки.

Концепція електронної лабораторії з віртуальними вимірювальними приладами, закладена в систему моделювання EWB, істотно полегшує проведення найскладнішого етапу – розрахунку процесів, що протікають в радіоелектронному пристрої. Після складання схеми і підключення до схеми вимірювальних приладів для початку аналізу ланцюга досить натиснути кнопку Activate / Stop, що знаходиться в лівому куті панелі інструментів. Розраховані значення струмів, напруг або опорів показуються на екранах вимірювальних приладів. Аналогічний порядок роботи має місце в реальній лабораторії з реальними вимірювальними приладами. Процес моделювання можна тимчасово призупинити, натиснувши кнопку Pause. Для запуску, припинення або тимчасового призупинення процесу моделювання можна також скористатися відповідними командами пункту меню Analysis> (Activate, Stop, Pause) або «гарячими» клавішами Ctrl + G, F9, Ctrl + T, відповідно.

На другому етапі моделювання можна змінити параметри елементів, видалити або додати радіоелементи, підключити прилади до інших контрольних точках схеми і т.п. Після таких змін, як правило, потрібно знову активізувати ланцюг, натискаючи кнопку Activate / Stop. При використанні змінних резисторів, конденсаторів або котушок зміна процесів в ланцюзі можна спостерігати, як правило, не припиняючи моделювання. Однак при цьому збільшується похибка отриманих результатів. Тому для отримання надійних результатів розрахунок рекомендується повторити при фіксованих параметрах.

Висновки. Пакет Electronic Workbench є одним з найпоширеніших пакетів імітаційного моделювання доступних на сьогодні для використання у навчальному процесі при підготовці майбутніх фахівців інформаційної галузі. та має багато методичних напрацювань. Розгляд дидактичних можливостей використання засобів імітаційного комп'ютерного моделювання в системі інформатичної підготовки показав, що на їх основі можна ефективно здійснити проектування цілей, змісту і засобів навчання студентів.

Зважаючи на те, що системне застосування технологій імітаційного комп'ютерного моделювання, віртуальних лабораторій перетворює навчальні завдання на дослідницькі, навчально-творчі і тим самим спонукає студентів розвивати професійно-значущі якості, така інтеграція дозволяє істотно інтенсифікувати процеси самореалізації особистості студента в системі інформатичної підготовки.

У цьому сенсі, ефективне навчання інформатичних дисциплін майбутніх вчителів технологій з використанням технологій імітаційного комп'ютерного моделювання (у тому числі і з Electronic Workbench) вбачається нам педагогічно виваженим та доцільним для повсюдного застосування в системі інформатичної підготовки.

## *Д ж е р е л а:*

Автоматизація проектування радіоелектронних засобів / Під ред. О. В. Алексеєва. – Москва : Вища школа, 2000.

*Гультяев А. В.* Імітаційне моделювання в середовищі Windows. – Санкт-Петербург : КОРОНА принт, 1999.

*Карлащук В. І.* Електронна лабораторія на IBM PC. Програма Electronics Workbench і її застосування. – Москва : Солон-Р, 2000.

*Кучумов А. І.* Електроніка та схемотехніка. – Москва : Геліос АРВ, 2002.

*Панфілов Д. І.* Практикум на Electronics Workbench. T. 1, 2. – Москва : Додека, 1999.

*Хоменко В. Г., Коржова К. М.* Теоретичне обґрунтування підготовки майбутніх інженерів-педагогів до використання комп'ютерного імітаційного моделювання як засобу навчання з програмування // Проблеми інж.-пед. освіти : зб. наук. праць. – Харків, 2007. – Вип. 17.

*Шеннон Р.* Имитационное моделирование – искусство и наука. – Москва : Мир, 1978.

## *S. Dzus. Integration of Programmatic Facilities of Computer Imitation Design is in the System of Preparation of Informatics of Future Teachers of Technologies.*

*In the article the considered actuality of application of computer imitation design is in preparation of informatics of teacher of technologies. Programmatic facilities of imitation design are considered that have wide application in education and didactics possibilities of facilities of imitation computer design in the system of preparation of informatics.* 

*Keywords: computer imitation design, preparation of informatics, studies of disciplines of informatics, of informatively-communication technologies, pedagogical education.*